IBM WebSphere Information Integrator OmniFind Edition

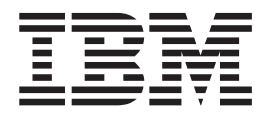

# Notas sobre o Release

*Versão 8.3*

IBM WebSphere Information Integrator OmniFind Edition

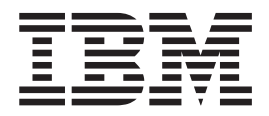

# Notas sobre o Release

*Versão 8.3*

Antes de utilizar estas informações e o produto suportado por elas, leia as informações gerais na seção ″Avisos″.

Este documento contém informações de propriedade da IBM. Ele é fornecido sob um acordo de licença, e é protegido por leis de direitos autorais. As informações contidas nesta publicação não incluem garantias de produto, e nenhuma declaração feita neste manual deve ser interpretada como tal.

Você pode solicitar as publicações IBM on-line ou através de seu representante IBM local:

- v Para solicitar publicações on-line, consulte o IBM Publications Center em [www.ibm.com/shop/publications/order.](http://www.ibm.com/shop/publications/order)
- v Para localizar o representante IBM local, consulte o IBM Directory of Worldwide Contacts em [www.ibm.com/planetwide.](http://www.ibm.com/planetwide)

Quando o Cliente envia seus comentários, concede direitos não-exclusivos à IBM para utilizá-los ou distribuí-los da maneira que achar conveniente, sem que isto implique em qualquer compromisso ou obrigação para com o Cliente.

**© Direitos Autorais International Business Machines Corporation 2004, 2005. Todos os direitos reservados.**

# **Índice**

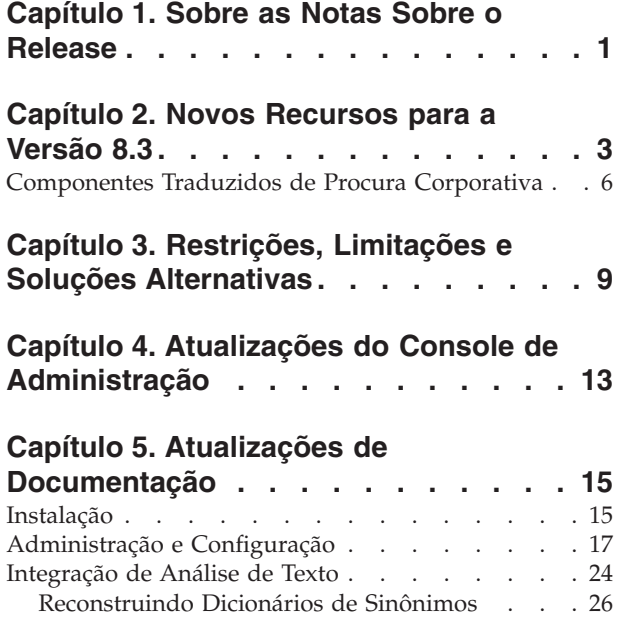

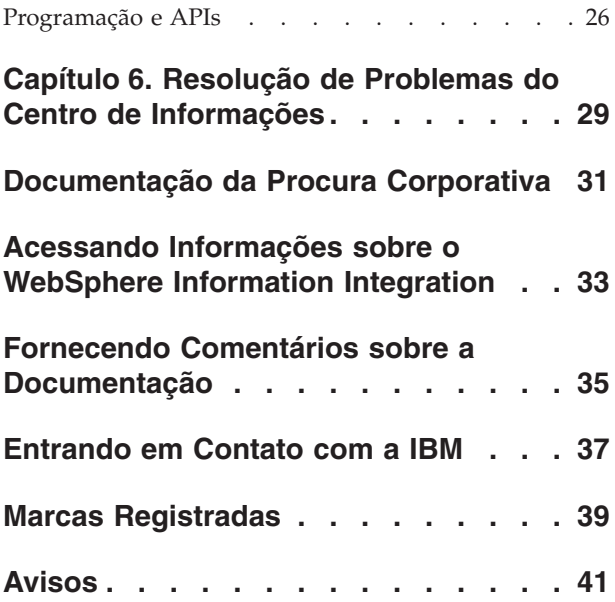

# <span id="page-6-0"></span>**Capítulo 1. Sobre as Notas Sobre o Release**

Este documento descreve os recursos adicionais, limitações, restrições, soluções alternativas e atualizações de documentos do IBM WebSphere Information Integrator OmniFind Edition, Versão 8.3. Leia-o com atenção antes de instalar e utilizar o produto.

Para obter mais atualizações, consulte as technotes no Web site de Suporte do WebSphere [Information](http://www-306.ibm.com/software/data/integration/db2ii/supportwomnifind.html) Integrator OmniFind Edition.

# <span id="page-8-0"></span>**Capítulo 2. Novos Recursos para a Versão 8.3**

O IBM WebSphere Information Integrator OmniFind Edition, Versão 8.3 (procura corporativa) inclui suporte para novas origens de dados, aprimoramentos em qualidade da procura, desempenho e facilidade de uso, melhorias significativas no aplicativo de procura de amostra e recursos expandidos de analítica de texto.

#### **Integração com Produtos de Procura de Desktop: Google e X1 Technologies**

Você pode utilizar as tecnologias de procura de desktop Google (Google Desktop Search for Enterprise) ou X1 (X1 Technologies Desktop Search Solution) para procurar seu desktop e para coletas de procura corporativa.

Se você quiser utilizar o Google Desktop Search para procurar coletas de procura corporativa, instale o plug-in do WebSphere II OmniFind Edition para o Google Desktop Search. O plug-in é enviado com o WebSphere II OmniFind Edition. Consulte o guia do usuário do plug-in (omnifind\_gds\_userguide\_v83.pdf) na raiz da imagem do CD em docs/en\_US/pdf.

Para obter informações adicionais sobre o desktop da X1 Technologies, consulte o Web site da X1 Technologies em [http://www.x1.com/.](http://www.x1.com/)

#### **Novas Origens de Dados Suportadas**

As seguintes origens de dados são novas para a versão 8.3:

- WebSphere Portal Document Manager, Versão 5.1.0.1
- Web sites do IBM WebSphere Portal, Versão 5.1.0.1
- v Lotus Domino Document Manager Versão 6.5.1 (antigo Domino.Doc)
- FileNet P8 CM 3.0 e 3.5
- Open Text Livelink Enterprise Server 9.2 e 9.5
- v DB2 Universal Database para z/OS, Versão 8.x (nova versão)
- v Lotus QuickPlace, Versão 6.5.1 (anteriormente chamado de Team Workplace e QuickPlace)
- v Sybase Versão 11.9.2, 12.0, 12.5 ou Posterior
- v Workplace Web Content Management, Versão 2.5 e Versão 5.1
- v Origens de mainframe acessíveis por meio do IBM WebSphere Information Integrator Classic Federation para z/OS. (É necessária a aquisição à parte do WebSphere Information Integrator Classic Federation.)
	- VSAM
	- IMS
	- CA-Datacom
	- Software AG Adabas

O suporte para validação das credenciais atuais de um usuário com a origem de dados nativa foi estendido para as seguintes origens de dados:

- WebSphere Portal Document Manager
- WebSphere Portal
- Domino Document Manager
- Lotus QuickPlace
- FileNet CS
- Sistema de Arquivos Windows
- Documentum

#### **Qualidade da Procura, Relevância e Recursos**

- Posicionamento extensível
	- Dicionários de palavras de impulso: para influenciar a relevância do documento
	- Impulsionando o campo: para designar campos para classes de impulso e para designar valores de impulso para classes de impulso
	- Controle de score estático: para aumentar ou diminuir scores utilizando padrões URI, por exemplo:

http://servername/directory/\* db2://dbname/schema.tablename/\* domino://servername/dbname/\*

- v Suporte total para caractere curinga e caracteres curinga em frases
- v Dicionários de palavras comuns
- v Melhor suporte para palavras compostas utilizadas em idiomas como o coreano e o alemão. Por exemplo, uma consulta para a palavra *Vertrag* (contrato) também retornará documentos contendo a palavra *Versicherungsvertrag* (contrato de seguro)
- v Suporte aprimorado de sinônimos para unidades de palavras múltiplas, por exemplo, aspas já não são mais necessárias
- v Lingüística aprimorada para chinês e árabe
- v Plug-ins de crawler para todas as origens de dados, incluindo a Web e NNTP

#### **Escalabilidade e Desempenho**

- Alavanca o WebSphere Information Integrator Event Publisher Edition para enviar as alterações do DB2 Universal Database para o analisador. (O WebSphere Information Integrator Event Publisher Edition deve ser adquirido separadamente.)
- v Efetuar crawl em modo rápido novamente: otimiza o desempenho evitando processos que detectam documentos excluídos
- v Maior número de sessões de serviço do analisador
- v Redução do espaço em disco consumido pelo índice e armazenamento, especialmente em coletas com documentos em idiomas asiáticos e coletas com muitos campos

#### **Utilidade e Configuração**

- Suporte para Solaris Operating Environment 9
- v APIs de índice e procura para administração de coletas: Desenvolve aplicativos personalizados com a API de índice e procura e implementa em servidor de procura não corporativa
- v O DB2 Universal Database pode ser instalado em um servidor de procura não corporativa (servidor remoto)
- v O WebSphere Application Server continua sendo necessário, mas você já não precisa mais do WebSphere Application Server Network Deployment (embora ainda seja suportado)
- v Instalação automática do WebSphere Information Integrator Content Edition
- v Comandos shell operacionais para suportar a automação
- v Capacidade de substituir os mapeamentos de campo padrão do Microsoft Exchange
- v Suporte "manipular como conteúdo" para crawlers de origem de dados: você pode configurar campos definidos pelo usuário a serem utilizados para categorização, sumarização e assim por diante
- v Configuração e administração simplificadas do Web crawler
- v Paginação de suporte no visualizador de registro

## **Aplicativo de Procura Aprimorado**

- v Pode ser customizado por meio da especificação de opções em um arquivo de configuração. Você já não precisa mais conhecer Java Server Pages.
- v Resultados da procura
	- Classificação e filtragem aprimoradas (filtros que você pode customizar para visualizar documentos de um tipo específico de arquivo, documentos de um tipo específico de origem ou documentos que correspondam a uma consulta predefinida)
	- Capacidade de remover texto redundante ou sem sentido dos títulos de documentos
	- Capacidade de configurar um formato padrão para dados de data
	- Ícones da origem do documento identificam as origens do documento
	- Busca (clicar para visualizar o conteúdo)
	- Procura no âmbito dos resultados
- Aparência
	- Banner, barra de ferramentas, guias e links configuráveis
	- Procura e navegação aprimoradas de categorias
	- Capacidade aprimorada de configuração de preferências
	- Página de Procura simplificada, com mais espaço para trabalhar com resultados de procura
- Procura avançada
	- Novo gerador de consultas
	- Mais opções de procura

#### **Confiabilidade, Disponibilidade e Capacidade de Manutenção**

- v Melhores informações de rastreio de documentos abandonados
- v Formato de registro mais eficiente
- v Ajuda para erros do console de administração: links para informações mais detalhadas sobre as mensagens de erro
- v Número de documentos excluídos mostrado no monitor de origem de dados no console de administração
- v Opção de permitir ao operador visualizar informações do sistema na barra de ferramentas do sistema
- v Exibição de mensagens de falha na construção de índices

#### **Recursos de Analítica de Texto e Procura Semântica**

- v Gravar resultados da análise de texto em uma origem JDBC (DB2 Universal Database e Oracle) para ativar recursos de extração de texto:
	- A capacidade de gerar scripts de CARREGAMENTO
- <span id="page-11-0"></span>– Exemplo simples: Resultados anotados que contenham *pessoas* podem ser mapeados e incluídos em uma tabela com colunas relevantes para os atributos de pessoas
- v Ativação básica para consumidores de CAS fornecidos pelo usuário, por exemplo, colocar itens tais como categorias, listas de pessoas ou metadados de volta em um sistema de gerenciamento de conteúdo, depois de primeiro enviá-los para procura corporativa. Incluir conteúdo de volta em um repositório é um processo manual. Consulte a technote apropriada no Web site de Suporte em [http://www-](http://www-306.ibm.com/software/data/integration/db2ii/supportwomnifind.html)

[306.ibm.com/software/data/integration/db2ii/supportwomnifind.html.](http://www-306.ibm.com/software/data/integration/db2ii/supportwomnifind.html)

- v Recurso para detecção de entidade nomeada (disponível somente por meio dos IBM Services):
	- Estende dicionários com nomes de produtos, nomes de concorrentes, funcionários e assim por diante
	- Executa anotadores para anotar documentos com tais informações
	- Permite a procura semântica para pedidos como *localizar todos os documentos nos quais um de meus funcionários aparece no mesmo parágrafo que um dos produtos do meu concorrente*.

#### **Ferramentas de Qualidade da Procura**

As ferramentas de qualidade da procura para procura corporativa são ferramentas de linha de comandos que podem ajudá-lo a aprimorar o desempenho da consulta validando o posicionamento da consulta, modificando metadados, eliminando documentos em duplicidade e monitorando o crawl da Web.

As ferramentas de qualidade da procura estão disponíveis apenas no Web site do [DeveloperWorks.](http://www.ibm.com/developerworks)

## **Componentes Traduzidos de Procura Corporativa**

O WebSphere II OmniFind Edition foi traduzido para diversos idiomas. Nem todos os componentes foram traduzidos para todos os idiomas.

Alguns ou todos os componentes do WebSphere II OmniFind Edition foram traduzidos para os seguintes idiomas:

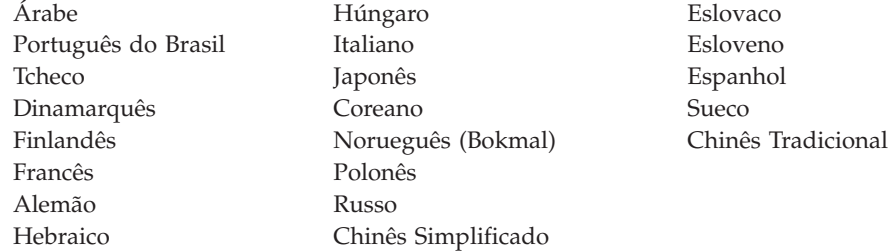

Os seguintes componentes do produto do WebSphere II OmniFind Edition foram traduzidos para alguns ou todos os idiomas:

#### **Programa de Instalação**

Todos os idiomas exceto Árabe e Hebreu.

#### **Programa FirstSteps**

Todos os idiomas exceto Árabe e Hebreu.

#### **Programa de migração do WebSphere Portal** Todos os idiomas exceto Árabe e Hebraico.

**Console de administração e mensagens de administração** Todos os idiomas exceto Árabe e Hebraico.

#### **Aplicativo de procura e mensagens do aplicativo de procura** Todos os idiomas.

**Plug-in Google Desktop Search** Somente Inglês.

# <span id="page-14-0"></span>**Capítulo 3. Restrições, Limitações e Soluções Alternativas**

O WebSphere Information Integrator OmniFind Edition possui várias restrições, limitações e soluções alternativas.

#### **Technotes do WebSphere Information Integrator Content Edition**

Antes de utilizar o crawler da Content Edition para criar coletas com origens de dados tais como Documentum, FileNet e assim por diante, leia as technotes da origem de dados apropriada. Vá até o Web site de Suporte do WebSphere Information Integrator Content Edition em [http://www-](http://www-306.ibm.com/software/data/integration/db2ii/supportcontent.html)[306.ibm.com/software/data/integration/db2ii/supportcontent.html.](http://www-306.ibm.com/software/data/integration/db2ii/supportcontent.html) Em Auto-ajuda, clique em **Technotes** ou em qualquer das technotes que se encontram na página de Suporte.

Certifique-se de ler as technotes sobre os seguintes assuntos:

v Configurações necessárias para o conector do FileNet P8 Content Manager: Se você pretende pesquisar uma origem de dados do FileNet P8 Content Manager, utilize a seguinte propriedade do conector:

Include System Properties = True

v A configuração do conector do proxy RMI é necessária para efetuar crawl da origem de dados do FileNet CS:

Se você pretende procurar uma origem de dados do FileNet CS, configure o conector do proxy RMI em um servidor Windows.

Etapa adicional de configuração para efetuar crawl do repositório Documentum em modo direto:

Copie as bibliotecas Documentum nativas (dmcl40.dll no Windows) no diretório *IICE\_HOME*/bin.

#### **Efetuando Crawl nas Informações da Lista de Controle de Acesso Nativo das Origens do Content Edition**

Quando você inicia o crawler da Content Edition para efetuar crawl em todas as atualizações ou em todos os documentos novos e modificados, o crawler da Content Edition não pode detectar alterações nas informações da lista de controle de acesso nativo de documentos nos quais foi efetuado crawl da Content Edition.

Se você quiser indexar as informações alteradas da lista de controle de acesso nativo para documentos indexados, deverá iniciar um crawl completo quando iniciar o crawler da Content Edition.

#### **Crawler da Content Edition: Conflito de Porta com Serviços de Procura Corporativa**

Por padrão, a porta do servidor de armazenamento de dados do WebSphere Information Integrator Content Edition e a porta da camada de comunicação comum do WebSphere Information Integrator OmniFind Edition (procura corporativa) utilizam a mesma porta 6002.

Se você pretende instalar o servidor do WebSphere Information Integrator Content Edition com a opção de instalação completa (e não a opção de instalação

customizada) e o servidor do WebSphere Information Integrator OmniFind Edition no mesmo servidor, deverá alterar a porta da camada de comunicação comum de procura corporativa utilizando o programa de instalação do WebSphere Information Integrator OmniFind Edition.

#### **Configurações Necessárias para FileNet e Documentum**

Se você deseja efetuar crawl em origens de dados do FileNet ou Documentum, siga estas instruções:

**Configurações necessárias para o conector do FileNet P8 Content Manager** Se você pretende procurar uma origem de dados do FileNet P8 Content Manager, utilize a seguinte propriedade do conector:

Include System Properties = True

#### **A configuração do conector do proxy RMI é necessária para efetuar crawl das origens de dados do FileNet CS**

Se você pretende procurar uma origem de dados do FileNet CS, configure o conector do proxy RMI em um servidor Windows.

**Etapa adicional de configuração para efetuar crawl do repositório Documentum em modo direto**

Copie as bibliotecas Documentum nativas (dmcl40.dll no Windows) no diretório IICE\_HOME/bin.

#### **Utilizando o Portlet de Procura**

Para suportar a procura em páginas seguras do WebSphere Portal, é necessário enviar as procuras a partir do portlet de procura do WebSphere II OmniFind Edition. Procuras enviadas a partir do aplicativo padrão ESSearchApplication não possuem as credenciais apropriadas para verificar adequadamente o acesso do usuário final ao documento no índice.

#### **Crawler do QuickPlace**

O crawler do QuickPlace pode efetuar crawl em anexos do Imported Page, Microsoft Word Page, Microsoft Excel Page, Microsoft PowerPoint Page e Multiple Imported Pages somente sob as seguintes condições:

- v O servidor utiliza o DIIOP (Domino Internet Inter-ORB Protocol).
- v O crawl de anexos está ativado.
- v O crawler está configurado para efetuar crawl no campo ″\$FILE″ ou em todos os campos.

#### **O Crawler do DB2 e o Gerenciador de Filas de Publicação de Eventos**

O crawler do DB2 que utiliza publicação de eventos conecta-se às filas do WebSphere MQ por meio de uma conexão do cliente. Para estabelecer a conexão do cliente, o gerenciador de filas deve definir seu CCSID como 819.

Na qualidade de administrador do WebSphere MQ, execute o seguinte comando:

runmqsc *queue\_manager\_name* ALTER QMGR CCSID(819) END

#### **Cópia Privada de Arquivo Cacerts para Crawl da Web de SSL (Secure Sockets Layer)**

Dois novos parâmetros de configuração para o Web crawler permitem o uso de um arquivo cacerts privado para o crawl de HTTPS.

No arquivo crawl.properties, o valor do parâmetro **cacerts\_path** é uma cadeia que contém o nome absoluto do caminho do arquivo cacerts a ser utilizado.

Além disso, no arquivo crawl.properties, o valor do parâmetro **cacerts\_password** é uma cadeia que contém a senha criptografada a ser utilizada durante a leitura do armazenamento de chaves. Esses parâmetros não são editáveis no console de administração da procura corporativa. Se você possui um arquivo cacerts privado, poderá atualizar certificados X.509 sem permissão de super usuário e suprir crawlers diferentes com diferentes certificados.

#### **Permissões para Efetuar Crawl em Sistemas de Arquivos Windows e UNIX**

Os crawlers dos sistemas de arquivos Windows e UNIX efetuam crawl em documentos de acordo com as permissões de leitura especificadas pelo administrador da procura corporativa. No Windows, o administrador é a conta de serviços NT do ″IBM WebSphere Information Integrator OmniFind Edition″.

No Windows, você pode configurar o ID e senha do usuário para o diretório no qual foi efetuado crawl. Entretanto, o ID e a senha do usuário são utilizados somente para conexão com uma pasta de rede compartilhada. Nesse caso, o crawler do sistema de arquivos do Windows efetua crawl de arquivos de acordo com a permissão de leitura desse ID do usuário para a pasta de rede compartilhada, e não para unidades locais. Além disso, é permitida a conexão a um servidor ou a uma pasta da rede a apenas um usuário de cada vez.

#### **Efetuando Crawl em Bancos de Dados DB2 no Servidor Clássico de Origem de Dados por meio do WebSphere II Classic Federation para z/OS Utilizando o Wrapper ODBC**

O crawler do DB2 pode efetuar crawl em um banco de dados DB2 no servidor clássico de origem de dados por meio do WebSphere Information Integrator Classic Federation. Para efetuar crawl em um banco de dados DB2 no servidor clássico de origem de dados, o banco de dados deve ser federado a um banco de dados DB2 no servidor não clássico de origem de dados, utilizando o wrapper ODBC do WebSphere Information Integrator Classic Federation.

Para federar o banco de dados:

- 1. Instale o WebSphere Information Integrator Classic Federation no servidor clássico de origem de dados.
- 2. Instale o módulo cliente do WebSphere Information Integrator Classic Federation no servidor não clássico de origem de dados que tem o banco de dados a ser federado ao banco de dados do servidor clássico de origem de dados.
- 3. Configure o driver ODBC do WebSphere Information Integrator Classic Federation para conexão com o servidor clássico de origem de dados.
- 4. Conecte ao banco de dados a ser federado e crie o wrapper ODBC para federar com o banco de dados do servidor clássico de origem de dados.

<span id="page-17-0"></span>5. Especifique o crawler do DB2 para efetuar crawl no banco de dados a ser federado no servidor não clássico de origem de dados de modo que o banco de dados no servidor clássico de origem de dados possa ser efetuado crawl por meio do WebSphere Information Integrator Classic Federation.

#### **Analisador de HTML**

O analisador de HTML não indexa todos os metadados de um documento e utiliza uma lista de tags padrão. A lista será utilizada em cada nova coleta na versão 8.3, e não há migração para as coletas existentes.

Você pode controlar e alterar o mapeamento de metadados no console de administração. Vá até a página Análise e clique em **Mapear Metadados HTML para Campos**. Se você alterar o mapeamento de metadados, as alterações não surtirão efeito até que você efetue novamente o crawl e a análise nos documentos.

Para obter informações adicionais sobre o mapeamento de metadados HTML, consulte o tópico ″Trabalhando com Campos de Procura HTML″ ou verifique as technotes a respeito do analisador de HTML.

#### **Conversão do Banco de Dados do Crawler**

Se você atualizar uma versão mais antiga do WebSphere II OmniFind Edition para a versão 8.3, na primeira inicialização do crawler, o banco de dados de documentos nos quais foi efetuado crawl será convertidopara uma nova estrutura. A conversão do antigo para o novo banco de dados leva aproximadamente 15 minutos para um milhão de documentos.

Você deve aguardar até que a conversão seja concluída. Quando a conversão terminar, o crawler começará a efetuar crawl. Não é necessário reiniciar o crawler.

#### **Fazendo uma Pausa no Web Crawler**

Em alguns casos, quando o Web crawler parece estar sendo executado mas não parece estar efetuando crawl em qualquer documento novo, pode ser que ele tenha atingido o número máximo de documentos nos quais foi efetuado crawl suportado pelo limite de armazenamento temporário que é definido na página Propriedades Avançadas do Web Crawler. Para verificar se o crawler atingiu esse limite, confira o número de documentos na tabela webrds. Para verificar essa tabela, execute este comando do DB2. Para uma instalação de quatro servidores, execute este comando no servidor de crawler:

db2 "select count(\*) from *schema\_name*.webrds"

em que *schema\_name* é o nome do esquema do crawler que não está efetuando crawl.

Se o número de documentos for igual ou ligeiramente superior ao limite especificado, certifique-se de que o analisador está sendo executado. Se estiver, deixe que termine.

# <span id="page-18-0"></span>**Capítulo 4. Atualizações do Console de Administração**

Diversos campos do console de administração foram revisados depois da tradução da documentação. O console de administração é a principal interface do administrador de procura.

## **Página Opções para Caracteres Curinga**

O texto da caixa de opções **Suportar Caracteres Curinga em Consultas que Não Procurem Campos** foi alterado para **Suportar Caracteres Curinga em Consultas que Procurem Texto Livre**.

O texto de instrução das opções **Especificar quais Campos Suportam Caracteres Curinga** foi alterado para **Suportar Caracteres Curinga em Consultas que Procurem Campos**. Um novo botão de rádio, **Nenhum Campo**, permite que você especifique que nenhum campo seja pesquisado pelas consultas que incluam caracteres curinga.

## **Página Opções para uma Origem JDBC Externa**

Os campos a seguir foram removidos dessa página:

- v **Procura de Texto Livre**
- v **Procura por Campos**
- v **Procura Paramétrica**

Ao configurar opções para procura em uma tabela de banco de dados JDBC externa, você pode especificar se os campos serão objeto da procura, se os campos poderão ser retornados nos resultados da procura e se um campo será utilizado como um campo identificador exclusivo na tabela do banco de dados de origem.

#### **Porcentagem de Diretórios nos quais Foi Efetuado Crawl nos Crawlers do Sistema de Arquivos Windows e UNIX**

No console de administração da procura corporativa, para os crawlers do sistema de arquivos do Windows e do UNIX, a barra de progresso na página Detalhes do Crawler reflete o número de arquivos nos quais foi efetuado crawl como uma porcentagem do número total de arquivos nos quais será efetuado crawl.

No WebSphere II OmniFind Edition, Versão 8.2.2, a barra de progresso indicava o número de diretórios nos quais foi efetuado crawl como uma porcentagem do número total de diretórios nos quais será efetuado crawl.

#### **Página Reduzir Resultados da Procura**

As instruções da página Reduzir Resultados da Procura, bem como a documentação referente à redução de resultados de procura, afirmam que somente documentos originados na Web e NNTP podem ser reduzidos nos resultados da procura. Essa afirmação não é verdadeira. Você pode configurar regras para reduzir documentos da mesma origem para todos os tipos de origem em uma coleta.

## **Segurança da Coleta e Redução do Site**

Se a segurança da coleta estiver ativada, os resultados da procura do mesmo site não serão reduzidos a menos que você especifique que não quer validar credenciais de usuário durante o processamento da consulta. Quando as credenciais atuais são validadas, a origem de cada documento é inspecionada e possivelmente roteada para validação. Para permitir que os resultados da procura de coletas seguras sejam reduzidos:

- 1. Na página Segurança em Nível de Documento no console de administração de procura corporativa, selecione a caixa de opções **Não Validar Credenciais Atuais durante o Processamento da Consulta** e clique em **OK**.
- 2. Monitore a coleta, selecione a página Procura, pare e reinicie os processos do servidor de procura.

Quando os usuários consultam a coleta, documentos de sites que estão configurados para serem reduzidos serão reduzidos nos resultados da procura. No aplicativo de procura de amostra, os usuários podem visualizar os resultados reduzidos clicando no link **[Mais Resultados desta Mesma Origem]**.

#### **Segurança da Coleta e Crawler do Sistema de Arquivos do Windows**

Se a segurança da coleta estiver ativada e você configurar um crawler do sistema de arquivos do Windows, as credenciais de usuário não poderão ser validadas durante o processamento da consulta quando ambas as condições a seguir forem verdadeiras:

- v O servidor Windows em que você deseja efetuar crawl não é membro de um domínio
- v O diretório em que você deseja efetuar crawl é um diretório remoto (como \\servername\hostname)

## <span id="page-20-0"></span>**Capítulo 5. Atualizações de Documentação**

Diversos tópicos foram revisados depois da tradução da documentação. As informações relativas ao WebSphere Information Integrator OmniFind Edition aparecem no centro de informações e nos documentos em PDF.

## **Instalação**

Diversas seções da documentação de instalação foram alteradas depois de traduzidas. As informações de instalação aparecem no PDF (iiysi.pdf) e no centro de informações.

#### **Configurações Requeridas para o Solaris Operating Environment**

Se você encontrar o seguinte erro, verifique se está utilizando o kernel Solaris suportado:

Este aplicativo requer um JRE (Java Run Time Environment) para execução. A procura pelo JRE em seu computador não obteve êxito. Utilize o comutador da linha de comandos -is:javahome para especificar um JRE válido. Para obter mais ajuda, utilize a opção -is:help.

O kernel suportado é o kernel SunOS 5.9 Generic 112233-12 Mar 2004.

#### **Correções Requeridas para o Solaris Operating Environment**

O *Guia de Instalação para Procura Corporativa* determina que o seguinte nível de Solaris é requerido: Sun Solaris 9 64-bit, kernel SunOS 5.9 Generic 112233-12 Mar 2004. Além disso, certifique-se de que as correções a seguir estejam instaladas. Se não estiverem, você deve instalá-las:

- SunOS 5.9 Patch 111722-04 04/16/2003
- v Sun C++ 5.6 Patch 111711-12 2004/10/25

Para verificar as correções, execute o seguinte comando: >showrev -a |grep 111722

Você deve visualizar informações semelhantes à saída a seguir: Patch: 111722-04 Obsoletes: Requires: Incompatibles: Packages: SUNWlibms, SUNWlmsx, SUNWlibm

O nível da correção deve ser 04 ou superior.

Além disso, execute o seguinte comando: >showrev -a |grep 111711

Você deve visualizar informações semelhantes à saída a seguir: Patch: 111711-12 Obsoletes: Requires: Incompatibles: Packages: SUNWlibC

O nível da correção deve ser 12 ou superior.

Se o comando não retornar qualquer informação, será necessário instalar as correções utilizando o Solaris Management Console ou o utilitário patchadd.

#### **Requisitos de Hardware e de Espaço em Disco**

Em ″Instalação Grande″, o texto ″8 GB de RAM em cada servidor (4 GB de RAM para Windows)″ está incorreto. A RAM requerida para Windows é de 8 GB para uma instalação grande.

Além disso, o espaço de paginação recomendado para todos os sistemas operacionais é de 8 GB.

#### **Iniciando a Barra de Lançamento da Instalação do WebSphere II OmniFind Edition**

Cada um dos tópicos ″Instalando o WebSphere II OmniFind Edition em um Único Servidor″, ″Instalando o Componente do Crawler″, ″Instalando o Componente de Procura″ e ″Instalando o Componente de Índice″ contém um erro tipográfico nos exemplos de código para iniciar a barra de lançamento da instalação. Utilize o seguinte texto corrigido:

AIX: Efetue login como o usuário root e digite ./install-aix.bin

Linux: Efetue login como o usuário root e digite ./install-linux.bin

Solaris: Efetue login como o usuário root e digite ./install-solaris.bin

#### **Removendo o WebSphere II OmniFind Edition de Sistemas AIX, Linux e Solaris**

No terceiro parágrafo, o exemplo deveria indicar: ./uninstall.bin -silent -options response file name

A etapa 3 do procedimento deveria indicar:

Digite ./uninstall.bin

#### **Iniciando a Procura Corporativa no AIX, Linux e Solaris**

As etapas 3 e 5 para iniciar o WebSphere Application Server Network Deployment contém erros tipográficos. As etapas deveriam indicar:

3. Digite ./startManager.sh

5. Digite ./startNode.sh ./startServer.sh *servername*

#### **Efetuando Crawl de Origens de Dados da Web pela Primeira Vez com a Versão 8.3**

Antes de instalar o WebSphere II OmniFind Edition, certifique-se de fazer o backup dos seus dados.

O WebSphere II OmniFind Edition, Versão 8.3, utiliza um novo esquema de banco de dados para armazenar documentos nos quais foi efetuado crawl. Quando você inicia um Web crawler pela primeira vez, o banco de dados será automaticamente convertido para um novo esquema. Para obter mais informações, consulte o manual ["Conversão](#page-17-0) do Banco de Dados do Crawler" na página 12.

## <span id="page-22-0"></span>**Administração e Configuração**

Diversas seções da documentação de administração foram alteradas depois de traduzidas. As informações de administração e configuração aparecem no PDF (iiysa.pdf) e no centro de informações.

#### **Iniciando e Parando os Aplicativos ESSearchApplication e server1 no WebSphere Application Server**

As instruções contidas nas informações de administração estão incorretas quanto ao início e parada dos aplicativos ESSearchApplication e server1. Elas são diferentes para as versões 6.0 e 5.1 do WebSphere Application Server. Utilize as instruções a seguir para iniciar ou parar esses aplicativos.

Para parar os aplicativos:

- Para WebSphere Application Server, Versão 6.0:
	- 1. Efetue logon como o usuário root e vá para o diretório bin no qual o WebSphere Application Server está instalado.
	- 2. Execute os seguintes comandos:

```
AIX, Linux e Solaris:
```

```
./stopServer.sh server1
./stopServer.sh ESSearchServer
Windows:
```
- stopServer server1stopServer ESSearchServer
- Para o WebSphere Application Server, Versão 5.1, abra o WebSphere Application Server Administrative Console e pare os aplicativos.

Para iniciar os aplicativos:

- Para WebSphere Application Server, Versão 6.0:
	- 1. Efetue logon como o usuário root e vá para o diretório bin no qual o WebSphere Application Server está instalado.
	- 2. Execute os seguintes comandos:

```
AIX, Linux e Solaris:
./startServer.sh ESSearchServer
./startServer.sh server1
Windows:
startServer ESSearchServer
startServer server1
```
v Para o WebSphere Application Server, Versão 5.1, abra o WebSphere Application Server Administrative Console e pare os aplicativos.

#### **Atualizando as Configurações de Segurança para a Procura Corporativa**

Se você ativar a segurança do WebSphere Application Server depois de instalar a procura corporativa (WebSphere II OmniFind Edition), execute todas as etapas descritas neste procedimento.

Se você instalar a segurança do WebSphere Application Server antes de instalar a procura corporativa, execute apenas a etapa 2. O programa de instalação da procura corporativa atualiza automaticamente o arquivo es.cfg com o nome do usuário e a senha do WebSphere (etapas 3 e 4).

Para atualizar as configurações de segurança da procura corporativa:

- 1. Certifique-se de que o ID do administrador de procura corporativa inserido seja um usuário válido no registro de usuários utilizado pelo WebSphere Application Server.
- 2. Para o aplicativo ESSearchApplication, vá até o seguinte diretório:

ES\_INSTALL\_ROOT/installedApps/ESSearchApplication.ear/ ESSearchApplication.war/WEB-INF

Atualize as entradas de nome do usuário e senha no arquivo config.properties do aplicativo ESSearchApplication com um ID de usuário válido do WebSphere Application Server.

- 3. Atualize a entrada WASUser no arquivo ES\_NODE\_ROOT/nodeinfo/es.cfg com um ID de usuário válido do WebSphere Application Server.
- 4. Altere a entrada WASPassword no arquivo es.cfg utilizando o comando eschangewaspw.bat ou eschangewaspw.sh. Consulte a seção a seguir para obter instruções sobre como alterar essa senha.

Para alterar a senha em uma instalação de servidor único:

- 1. Efetue login como administrador de procura corporativa.
- 2. Pare o servidor digitando este comando: esadmin stop
- 3. Pare os aplicativos corporativos server1 eESSearchServer.
	- Para WebSphere Application Server, Versão 6.0:
		- a. Efetue logon como o usuário root e vá para o diretório bin no qual o WebSphere Application Server está instalado.
		- b. Execute os seguintes comandos:

AIX, Linux, e Solaris: ./stopServer.sh server1 ./stopServer.sh ESSearchServer Windows:

stopServer server1stopServer ESSearchServer

- Para o WebSphere Application Server, Versão 5.1, abra o WebSphere Application Server Administrative Console e pare os aplicativos.
- 4. Altere a senha do sistema para o ID do usuário do administrador de procura corporativa utilizando comandos do sistema operacional AIX, Linux ou Solaris, ou o recurso de alteração de senha do Microsoft Windows.
- 5. Execute o script a seguir, em que *newValue* é a senha especificada por você na etapa 4:
	- v AIX, Linux e Solaris: eschangewaspw.sh *newValue*
	- v Windows: eschangewaspw *newValue*
- 6. Inicie os aplicativos server1 e ESSearchServer:
	- Para WebSphere Application Server, Versão 6.0:
		- a. Efetue logon como o usuário root e vá para o diretório bin no qual o WebSphere Application Server está instalado.
		- b. Execute os seguintes comandos:

AIX, Linux e Solaris: ./startServer.sh ESSearchServer ./startServer.sh server1 Windows:

```
startServer ESSearchServer
startServer server1
```
- Para o WebSphere Application Server, Versão 5.1, abra o WebSphere Application Server Administrative Console e pare os aplicativos.
- 7. Recicle a CCL (Common Communication Layer) do WebSphere II OmniFind Edition digitando os seguintes comandos:
	- AIX, Linux e Solaris: stopccl.sh startccl.sh -bg • Windows:

```
stopccl
startccl
```
8. Reinicie a procura corporativa digitando este comando: esadmin start

Para alterar a senha em uma instalação de múltiplos servidores:

- 1. No computador em que você instalou o servidor de índice, efetue login como administrador de procura corporativa.
- 2. Inicie o modo de manutenção do sistema digitando este comando: esadmin system maintenance
- 3. Altere a senha do sistema para o ID do usuário do administrador de procura corporativa utilizando comandos do sistema operacional AIX, Linux ou Solaris, ou o recurso de alteração de senha do Microsoft Windows.
- 4. Execute o script a seguir, em que *newValue* é a senha especificada por você na etapa 3:
	- v AIX, Linux ou Solaris: eschangewaspw.sh *newValue*
	- v Windows: eschangewaspw *newValue*
- 5. Recicle a CCL (Common Communication Layer) do WebSphere II OmniFind Edition digitando os seguintes comandos no servidor de índice:
	- AIX, Linux ou Solaris:

stopccl.sh startccl.sh -bg

- Windows: stopccl startccl
- 6. No computador em que você instalou o servidor de crawler, efetue login como administrador de procura corporativa.
- 7. Altere a senha do sistema para o ID do usuário do administrador de procura corporativa utilizando comandos do sistema operacional UNIX ou o recurso de alteração de senha do Windows. Essa senha deve corresponder à senha especificada na etapa 3.
- 8. Execute o script a seguir, em que *newValue* é a senha especificada por você na etapa 4:
	- AIX, Linux ou Solaris:

eschangepw.sh *newValue*

• Windows:

eschangepw *newValue*

- 9. Recicle a CCL no servidor de crawler digitando os seguintes comandos:
	- AIX, Linux ou Solaris:
		- stopccl.sh startccl.sh -bg
- Windows: stopccl startccl
- 10. Em um dos computadores em que você instalou um servidor de procura, efetue login como administrador de procura corporativa.
- 11. Pare o IBM HTTP Web Server. (Esta etapa impede que o Network Dispatcher encaminhe consultas para este servidor.)
- 12. Pare a CCL no servidor de procura digitando os seguintes comandos:
	- AIX, Linux ou Solaris:

stopccl.sh

• Windows:

stopccl

- 13. Abra o WebSphere Application Server Administrative Console e pare os aplicativos server1 e ESSearchServer.
- 14. Altere a senha do sistema para o ID do usuário do administrador de procura corporativa utilizando comandos do sistema operacional UNIX ou o recurso de alteração de senha do Windows. Essa senha deve corresponder à senha especificada na etapa 3.
- 15. Execute o script a seguir, em que *newValue* é a senha especificada por você na etapa 3:
	- AIX, Linux ou Solaris:

eschangepw.sh *newValue*

• Windows:

eschangepw *newValue*

- 16. Reinicie a CCL no servidor de procura digitando os seguintes comandos:
	- AIX, Linux ou Solaris:
	- startccl.sh -bg
	- Windows:

startccl

- 17. No segundo servidor de procura, repita as etapas 10 a 16.
- 18. Inicie o IBM HTTP Web Server.
- 19. No WebSphere Application Server Administrative Console, inicie os aplicativos corporativos server1 e ESSearchServer.
- 20. No computador em que você instalou o servidor de índice, efetue login como administrador de procura corporativa e digite este comando para iniciar a procura corporativa: esadmin start
- 21. Efetue login no console de administração de procura corporativa, monitore uma coleta, clique na página Procura e depois clique em **Parar** e **Iniciar** a fim de reiniciar os servidores de procura. Repita esta etapa para cada coleta realizada em seu sistema de procura corporativa.

#### **Efetuando Crawl Novamente após Instalar o WebSphere II OmniFind Edition, Versão 8.3**

Após a instalação do WebSphere II OmniFind Edition, Versão 8.3, será efetuado crawl novamente em todos os documentos, com exceção daqueles nos quais foi efetuado crawl pelos crawlers da Web e NNTP.

Na primeira vez que você iniciar os crawlers não-Web e não-NNTP após instalar a versão 8.3, será efetuado crawl em todos os documentos de todas as origens de

dados e eles serão indexados novamente, e não apenas nos documentos novos ou alterados desde a última vez em que foi efetuado crawl em uma origem de dados.

Após efetuar crawl em todos os documentos em cada tabela, diretório ou pasta na coleta, os crawlers são alternados para o processamento normal de atualização e começam a efetuar crawl somente em documentos novos ou alterados. Normalmente, um novo crawl completo é necessário somente quando as alterações na configuração do crawler exigem isso. Por exemplo, se os nomes de exibição para os campos ou colunas em uma origem de dados forem alterados, o crawler deverá efetuar crawl novamente em todos os documentos para que as novas informações possam ser indexadas com os documentos.

#### **Revertendo aos Valores Padrão para Propriedades de Posicionamento**

Se ajustar as propriedades de posicionamento, você poderá reconfigurar as propriedades para os valores padrão editando o arquivo ES\_NODE\_ROOT/master\_config/*colid*.runtime.*nodeid*/runtime.properties.

Em um sistema de múltiplos servidores, edite o arquivo runtime.properties para cada servidor de procura. Esses arquivos encontram-se no servidor de índice no diretório ES\_NODE\_ROOT/master\_config/*colid*.runtime.*nodeid*, por exemplo:

ES\_NODE\_ROOT/master\_config/mycolid.runtime.node3/runtime.properties ES\_NODE\_ROOT/master\_config/mycolid.runtime.node4/runtime.properties

*node3* e *node4* são os IDs do servidor de cada servidor de procura.

Para restaurar os valores da propriedade de posicionamento aos valores padrão para uma coleta:

1. Identifique o ID da coleta para o qual deseja restaurar os valores de posicionamento padrão. O ID da coleta encontra-se no arquivo ES\_NODE\_ROOT/master\_config/collections.ini. Classifique esse arquivo para uma visualização mais fácil, conforme o exemplo a seguir:

```
% sort $ES_NODE_ROOT/master_config/collections.ini | more
collection1.configfile=col1_config.ini
collection1.datadir=/home/jperez/node/data/col1
collection1.description=
collection1.displayname=Collection1
collection1.flags=0
collection1.id=col1
collection1.sectiontype=collection
collection1.type=1
...
```
Neste exemplo, para collection1, o ID é col1.

2. Em um editor de texto, abra o arquivo

ES\_NODE\_ROOT/master\_config*/colid*.runtime.*nodeid*/runtime.properties, em que *colid* é o ID para a coleta que você deseja alterar e *nodeid* é o ID do servidor de procura no qual esta seção de procura está sendo executada. Faça as alterações a seguir no arquivo *colid*.runtime.*nodeid*/runtime.properties:

• Exclua as seguintes propriedades:

```
trevi.autorank.dfthreshold1
trevi.autorank.dfthreshold2
trevi.autorank.dfthreshold3
trevi.autorank.rc0.*
trevi.autorank.rc1.*
```
v Se trevi.sourcetype=1 (coleta de posição de link) no arquivo runtime.properties que você está editando. abra o arquivo

ES\_INSTALL\_ROOT/default\_config/runtime.1/runtime.properties e copie e cole as seguintes propriedades padrão no arquivo *colid*.runtime.*nodeid*/runtime.properties:

trevi.autorank.dfthreshold1 trevi.autorank.dfthreshold2 trevi.autorank.dfthreshold3 trevi.autorank.rc0.\* trevi.autorank.rc1.\*

• Se trevi.sourcetype=2 (coleta de posição de data) no arquivo *colid*.runtime.*nodeid*/runtime.properties, abra o arquivo ES\_INSTALL\_ROOT/default\_config/runtime.2/runtime.properties e copie e cole as seguintes propriedades no arquivo *colid*.runtime.*nodeid*/runtime.properties:

trevi.autorank.dfthreshold1 trevi.autorank.dfthreshold2 trevi.autorank.dfthreshold3 trevi.autorank.rc0.\* trevi.autorank.rc1.\*

v Se trevi.sourcetype=3 (coleta sem posição) no arquivo *colid*.runtime.*nodeid*/runtime.properties, abra o arquivo ES\_INSTALL\_ROOT/default\_config/runtime.0/runtime.properties e copie e cole as seguintes propriedades no arquivo *colid*.runtime.*nodeid*/runtime.properties que estiver editando:

trevi.autorank.dfthreshold1 trevi.autorank.dfthreshold2 trevi.autorank.dfthreshold3 trevi.autorank.rc0.\* trevi.autorank.rc1.\*

3. No console de administração, encerre e reinicie o processo de procura para esta coleta, de modo que os novos valores entrem em efeito.

Repita estas etapas em todas as coletas para as quais deseja restaurar os valores de posicionamento padrão.

## **Códigos de Retorno HTTP do Web Crawler**

Um código de retorno HTTP proprietário 618 foi incluído para identificar documentos que foram originalmente redirecionados (3 vezes), mas que necessitam de uma URL de redirecionamento. Esses códigos de retorno não são transmitidos pelo sistema de procura corporativa porque não contêm conteúdo útil.

## **Efetuando Crawl Apenas em Documentos Novos e Modificados**

Você pode iniciar os crawlers, exceto Web e NNTP, para efetuar crawl apenas em documentos novos e modificados. Nesse caso, o crawler não efetua o crawl de um documento mais antigo do que os documentos nos quais foi efetuado crawl durante um crawl anterior.

Por exemplo, para os crawlers do sistema de arquivos Windows e UNIX, se você copiar um arquivo para o diretório no qual foi efetuado crawl e a última data de modificação do arquivo for mais antiga que a última data de modificação de todos os documentos nos quais foi efetuado crawl, o crawler não efetua crawl do arquivo. O crawler não efetua crawl do arquivo mesmo que ele tenha sido apenas copiado.

#### **Exemplo de Status da Construção de Índice**

Parte do exemplo de status da construção de índice está incorreto. O texto a seguir substitui o exemplo no tópico denominado ″Comandos da Procura Corporativa, Códigos de Retorno e IDs de Sessão″:

```
<?xml version="1.0"?>
<Monitor Type="MainIndexHistory" Count="1">
   <IndexStatus Id="1">
   <StartTime>1131987633901<StartTime>
   <Progress>0</Progress>
   <CurrentPhase>0</CurrentPhase>
   <TotalPhase>0</TotalPhase>
   <IndexCopyTime>49822</IndexCopyTime>
   <CurrentServer>0</CurrentServer>
    <TotalServer>0</TotalServer>
    <IndexBuildTime>46158</IndexBuildTime>
    <Status>0</Status>
   <JobID>1131987633899</JobID>
   <MessagesAvailable>false</MessagesAvailable>
    <StopTime>1131987734199</StopTime>
    <TotalTime>100298</TotalTime>
   <NumberOfDocuments>43</NumberOfDocuments>
   </IndexStatus>
   <CurrentIndexWildCardSupport/>
   <NextIndexWildCardSupport Type="None" Limit="0"/>
  <ScheduleStatus>
    <Status>1</Status>
    <ScheduledTime Enabled="false"></ScheduledTime>
  <ScheduleStatsu>
</Monitor>
```
#### **Elementos para o Comando de Status da Construção de Índice**

A tabela de elementos para o comando de status da construção de índice no tópico denominado ″Comandos da Procura Corporativa, Códigos de Retorno e IDs de Sessão″ mostra atributos e descrições incorretos:

O atributo progress está especificado duas vezes. Substitua o segundo atributo progress pelo atributo Status com a seguinte descrição: ″0 indica construção de índice e cópia, -1 indica falha do pedido de construção de índice, e 1 indica construção de índice ou cópia ou ambos em progresso.″

A descrição de IndexCopyTime está incorreta. A descrição correta é ″Tempo total para copiar índice para todos os servidores de procura.″

A descrição do atributo IndexBuildTime está faltando. A descrição correta é ″O tempo total para todas as fases da construção de índice.″

Há dois novos atributos com as seguintes descrições:

**JobID** Um ID exclusivo associado a cada pedido de construção de índice

#### **MessagesAvailable**

Um valor booleano que indica se estão disponíveis mensagens de erro (em caso de falha)

#### **Configurando Construções de Índices Simultâneas**

Após ativar construções de índices simultâneas dentro de uma única coleta (marcando a caixa **Reorganização de índice e pedidos atualizados de coletas individuais podem ser executados simultaneamente**), você poderá ver mensagens <span id="page-29-0"></span>de erro sobre atualizações de índice sendo encerradas. Em fases específicas da reorganização do índice, o sistema força o término da execução das construções atualizadas e impede que qualquer nova construção atualizada seja iniciada, a fim de permitir a conclusão da construção do índice reorganizado.

Você poderá ver as seguintes mensagens: FFQC001E: Forçar parada na cópia do índice para coleta *collection ID*. FFQC0008E: Ocorreu um erro durante a construção do índice *index build type* para coleta *collection ID*.

Você pode ignorar essas mensagens.

Além disso, se você ativar construções de índice simultâneas dentro de uma única coleta, o analisador também será executado paralelamente às construções de índice. Certifique-se de possuir recursos do sistema suficientes para ambos os processos de construção de índice e de análise.

## **Integração de Análise de Texto**

Diversas seções da documentação de integração de análise de texto foram alteradas depois de traduzidas. As informações de análise de texto aparecem no PDF (iiyst.pdf) e no centro de informações.

#### **Armazenando Resultados de Análise em um Banco de Dados**

As informações a seguir complementam as informações sobre integração de análise de texto.

Se você quiser utilizar um banco de dados DB2 ou carregar arquivos para armazenar resultados do consumidor Cas2Jdbc, utilize o driver JDBC tipo 3, não o de tipo 4.

Transferir por upload um arquivo de mapeamento Cas2Jdbc que referencie o driver tipo 4 (conforme recomendado na documentação original) pode provocar um erro de modo que o arquivo não possa ser transferido por upload com sucesso. Em algumas configurações de sistema, referenciar o driver do tipo 4 pode paralisar o sistema de procura corporativa.

Assim, utilize o driver do tipo 3 (denominado COM.ibm.db2.jdbc.net.DB2Driver), também conhecido como ″net-driver″. Utilizar esse driver exigirá que o DB2 execute um servidor de applet especial. Para executar o servidor de applet, consulte a documentação do DB2 Universal Database que está disponível no pacote do WebSphere II OmniFind Edition.

Certifique-se de que as bibliotecas do driver estejam sempre no mesmo nível de manutenção que o servidor de applet do DB2. Referencie as seguintes bibliotecas de driver a partir do diretório Java da instalação do seu DB2 Universal Database em seu arquivo de mapeamento Cas2Jdbc: db2java.zip, db2jcc.jar.

O exemplo a seguir de um arquivo de mapeamento Cas2Jdbc utiliza o driver tipo 3 e os arquivos ZIP e JAR corretos:

<databaseConnection> <connectionUrl>db2://hostname:port/databasename

. . .

```
</connectionUrl>
  <driver type="jdbc">COM.ibm.db2.jdbc.net.DB2Driver</driver>
  <authentication>
    <username>username</username>
    <password>password</password>
  </authentication>
  <driverLibraries>
    <driverLibrary>/opt/IBM/db2/V8.1/java/db2java.zip
    </driverLibrary>
   <driverLibrary>/opt/IBM/db2/V8.1/java/db2jcc.jar
   </driverLibrary>
  </driverLibraries>
</databaseConnection>
```
. . .

#### **Remoção de Palavra Comum**

O texto a seguir é incluído para ajudar a esclarecer o que acontece quando todas as palavras em uma consulta são palavras comuns. Os dicionários de palavras comuns estão descritos em ″Dicionários Customizados de Palavras Comuns″, no documento *Integração de Análise de Texto* (iiyst.pdf) e em ″Controlando o Comportamento da Consulta″, no documento *Guia de Programação e Referência de API* (iiysp.pdf).

Se todas as palavras em uma consulta forem palavras comuns, nenhuma palavra comum será removida durante o processamento da consulta.

Se todos os termos de consulta forem removidos durante o processamento das palavras comuns, o conjunto de resultados será vazio. Para garantir que os resultados da procura sejam retornados, a remoção de palavras comuns é desativada quando todos os termos da consulta são palavras comuns.

Por exemplo, se a palavra *carro* for uma palavra comum e você procurar por *carro*, os resultados da procura conterão documentos que correspondam à palavra *carro*. Se você procurar por *carro buick*, os resultados da procura conterão apenas documentos que correspondam à palavra *buick*.

#### **Recursos Internos**

Localizado próximo do final do tópico denominado ″Recursos Internos″, o texto a seguir está incorreto:

Você pode recuperar somente as partes de um documento que correspondam exatamente à consulta mapeando as estruturas de recurso relevantes para o índice ou para o banco de dados e especificando a extensão na consulta de procura semântica.

O correto é:

Você pode recuperar somente as partes de um documento que correspondam exatamente à consulta mapeando as estruturas de recurso relevantes para o índice **e** para o banco de dados e especificando a extensão na consulta de procura semântica.

#### <span id="page-31-0"></span>**Recuperando Partes de um Documento que Correspondam a uma Consulta de Procura Semântica**

No tópico denominado ″Recuperando Partes de um Documento que Correspondam a uma Consulta de Procura Semântica″, o texto a seguir reproduzido está incorreto: ″Analise a cadeia retornada por Result.getProperty (″TargetElement″) para localizar nos IDs do evento.″

O texto correto é: ″Analise a cadeia retornada por Result.getProperty (″TargetElement″) para localizar **todos** os IDs do evento.″

#### **Instalando e Executando os Anotadores Básicos de Procura Corporativa**

O texto a seguir deve ser adicionado ao tópico ″Instalando e Executando os Anotadores Básicos de Procura Corporativa″:

″Para configurar o caminho de classe dos anotadores do OmniFind é necessário chamar o script setOFAnnotEnv ao final do script setUIMAClasspath.″

## **Reconstruindo Dicionários de Sinônimos**

Para utilizar um dicionários de sinônimos que você criou para o WebSphere Information Integrator OmniFind Edition versão 8.2.2 com um sistema da versão 8.3, é necessário migrar o arquivo do dicionário (.dic).

Depois de instalar o WebSphere Information Integrator OmniFind Edition, Versão 8.3, execute as etapas a seguir para migrar um dicionário de sinônimos customizado:

- 1. Na visualização Coletas, na página Configurar Opções do Servidor de Procura, remova o antigo dicionário de sinônimos da coleta.
- 2. Na visualização Sistema, na página Configurar Dicionários de Sinônimos, exclua o antigo dicionário de sinônimos do sistema de procura corporativa.
- 3. Converta o arquivo XML de origem do dicionário de sinônimos em um novo arquivo de dicionário (.dic).

Consulte ″*Criando um Dicionário de Sinônimos*″ em ″*Integração de Análise de Texto*″ para obter instruções sobre como utilizar a ferramenta essyndictbuilder.

- 4. Na visualização Sistema, na página Configurar Dicionários de Sinônimos, inclua o novo dicionário de sinônimos no sistema de procura corporativa. Se o tamanho do arquivo .dic for menor que 8 MB, o arquivo pode ficar em seu sistema. Se o tamanho do arquivo .dic for maior que 8 MB, o arquivo deverá ficar no servidor de índice.
- 5. Na visualização Coletas, na página Configurar Opções do Servidor de Procura, associe o novo dicionário de sinônimos à coleta que deverá utilizá-lo.

Repita estas etapas para cada dicionário de sinônimos customizado no sistema de procura corporativa.

## **Programação e APIs**

Diversas seções da documentação de referência da programação do aplicativo e API foram alteradas depois de traduzidas. As informações de referência sobre programação e API aparecem no PDF (iiysp.pdf) e no centro de informações.

## **Instalando o Toolkit Cliente para APIs de Administração**

Na lista numerada, são aplicáveis as seguintes alterações:

- v Etapa 1: Para uma instalação de múltiplos servidores, o arquivo archive es.siapi.toolkit.jar está em ambos os servidores de procura.
- v Etapa 3: O arquivo es.client.cfg já não é mais requerido. O arquivo de configuração requerido para comunicação com o servidor está empacotado no arquivo es.siapi.toolkit.jar e é denominado arquivo es.cfg. O arquivo é extraído na raiz do diretório em que você extraiu o toolkit. Entretanto, você deve editar esse arquivo e incluir as seguintes entradas no final do arquivo:
	- es\_server\_hostname=*nome completo do host do servidor de índice da procura corporativa*

Este é um campo obrigatório que especifica o nome do host do servidor de índice, por exemplo, omnifind.server.ibm.com.

– .logFileName=*caminho absoluto de um arquivo de registro*

Este é um campo opcional que registra as informações de rastreio em um arquivo de registro específico, por exemplo, c:\temp\siapi.log.

#### **Incluindo Documentos em uma Coleta**

Na etapa 4 do tópico ″Incluindo Documentos em uma Coleta″, as seguintes APIs não são suportadas:

- Campo createField (java.lang.String fieldName, boolean[] value)
- Campo createField (java.lang.String fieldName, double[] value)
- Campo createField (java.lang.String fieldName, int[] value)
- Campo createField (java.lang.String fieldName, java.lang.Sting[] value)

#### **Reorganizando e Atualizando Índices**

Você pode configurar uma propriedade de contagem de fragmentação que avisa o código da API de índice e procura quando os índices devem ser atualizados ou reorganizados.

O valor ″2″ na configuração da propriedade a seguir significa que o índice será reorganizado depois de duas atualizações:

```
indexes.index.setProperty
(IAdminConstants.BUILD_FRAGMENTATION_COUNT, 2)
```
Consulte a amostra de construção de índice para obter exemplos adicionais.

#### **Aplicativos de Administração de Amostra**

Você deve registrar um ID de aplicativo antes de criar um ID do aplicativo. Consulte o tópico denominado ″Registrando IDs de Aplicativos″ para um aplicativo de amostra.

#### **Compilando Aplicativos de Administração de Amostra**

Na etapa 3 do tópico denominado ″Compilando Aplicativos de Administração de Amostra″, substitua o arquivo denominado es.client.cfg pelo es.cfg em todos os sistemas operacionais.

#### **Método getInternalFieldName**

Este método mostra sintaxe incorreta. A sintaxe correta é: getInternalFieldName

#### **Compilando Aplicativos de Procura e Listener de Dados de Amostra**

Na seção ″Aplicativo de Procura ESSearchApplication″, o texto depois de Windows informa o diretório errado. O texto correto é ″Windows: C:\Arquivos de programas\IBM\es\samples\ESSearchApplication.″

Além disso, na seção ″Aplicativos Clientes de Listener de Dados″, o texto depois de Windows está incorreto. O texto correto é ″Windows: C:\Arquivos de programas\IBM\es\samples\datalistener.″

#### **Plug-ins de Crawler para Origens Não-Web**

A lista de crawlers suportados está incompleta. Você pode gravar aplicativos (plug-ins) para todos os crawlers suportados na versão 8.3.

#### **Recuperando Elementos XML de Destino**

A sentença ″No termo opaco que especifica a procura semântica, você pode incluir um sinal de libra ou de hash (#) para um elemento XML (ou anotação) no termo de consulta xmlf2 para um elemento XML no termo de consulta xmlf2″ está com o texto duplicado.

A sentença correta é ″No termo opaco que especifica a procura semântica, você pode incluir um sinal de libra ou de hash (#) para um elemento XML (ou anotação) no termo de consulta xmlf2.″

#### **Consultar Sintaxe**

Na seção que descreve aspas duplas (″ ″) para consultas, o exemplo seguinte está incorreto: ″Um caractere curinga independente (\*) dentro de uma frase é ignorado, e a consulta "app\* pea\*" deve render os mesmos resultados que *apples pears*.″

A sentença correta é ″Um caractere curinga independente (\*) dentro de uma frase é ignorado, e a consulta "apples \* pears" deve render os mesmos resultados que *apples pears*.″

#### **Aplicativos de Procura de Amostra**

No tópico denominado ″Aplicativos de Procura de Amostra″, os links para dois tópicos estão incorretos. O link denominado ″Procura Simples″ deveria chamar-se ″Procura Simples e Avançada″. Este link conduz a um tópico que descreve aplicativos de procura simples e avançados de amostra.

O link denominado ″Procura Avançada″ conduz incorretamente a um tópico sobre compilação de aplicativos de procura.

## <span id="page-34-0"></span>**Capítulo 6. Resolução de Problemas do Centro de Informações**

Se você clica no botão de ajuda e nenhum tópico aparece, ou se você tenta iniciar o centro de informações e ele não é iniciado, a configuração do seu centro de informações pode estar incorreta.

Para corrigir o problema, pare e reinicie o centro de informações. Para uma instalação de múltiplos servidores, o centro de informações é instalado em ambos os servidores de procura, então, você precisa iniciar e parar o centro de informações em ambos os servidores.

Para parar e reiniciar o centro de informações:

1. Pare o centro de informações executando o comando a seguir. Para uma instalação de múltiplos servidores, execute o seguinte comando no servidor de procura:

**AIX** /usr/IBM/WebSphereIIInformationCenter/ibm\_help/IC\_end.sh

#### **Linux e Solaris**

```
/opt/IBM/WebSphereIIInformationCenter/ibm_help/IC_end.sh
```
#### **Windows**

cd C:\WebSphereIIInformationCenter\ibm\_help

IC\_end.bat

- 2. Remova todos os arquivos do diretório /ibm\_help/eclipse/configuration, com exceção do config.ini.
- 3. Inicie o centro de informações:

```
AIX /usr/IBM/WebSphereIIInformationCenter/ibm_help/IC_start.sh &
```
#### **Linux e Solaris**

```
/opt/IBM/WebSphereIIInformationCenter/ibm_help/IC_start.sh &
```
#### **Windows**

cd C:\WebSphereIIInformationCenter\ibm\_help

#### IC\_start.bat

Após digitar o comando para iniciar o centro de informações, não será exibida nenhuma confirmação de que o centro de informações foi iniciado.

4. Teste o centro de informações digitando a seguinte URL no navegador: http:\\localhost:8888

# <span id="page-36-0"></span>**Documentação da Procura Corporativa**

Você pode ler a documentação do WebSphere Information Integrator OmniFind Edition em PDF ou HTML.

O programa de instalação do WebSphere Information Integrator OmniFind Edition pode instalar automaticamente o centro de informações. O programa de instalação instala o centro de informações no servidor de procura. Para uma instalação de múltiplos servidores, o centro de informações é instalado em ambos os servidores de procura. Se não instalar o centro de informações, quando você clicar na ajuda, o centro de informações em um Web site da IBM será aberto. Para ver os tópicos HTML para a procura corporativa, inicie o centro de informações.

Para ver os documentos PDF, vá para docs/*locale*/pdf. Por exemplo, para localizar documentos em inglês, vá para docs/en\_US/pdf. Você também pode visualizar a documentação PDF, downloads, correções, technotes e o centro de informações a partir do site de suporte do WebSphere [Information](http://www-306.ibm.com/software/data/integration/db2ii/supportwomnifind.html) Integrator OmniFind Edition.

A tabela a seguir mostra a documentação, nomes de arquivos e locais disponíveis.

| Documento                                                                                                    | Nome do Arquivo        | Localização                                                                                    |
|----------------------------------------------------------------------------------------------------|------------------------|------------------------------------------------------------------------------------------------|
| Guia de Instalação da Procura<br>Corporativa (Os tópicos<br>desse documento também<br>estão disponíveis no centro<br>de informações.)                           | iiysi.pdf              | docs/locale/pdf/                                                                               |
| Guia de Início Rápido                                                                                                    | iiyss.pdf              | docs/locale/pdf/                                                                               |
| Administrando a Procura<br>Corporativa (Os tópicos<br>desse documento também<br>estão disponíveis no centro<br>de informações.)                                 | iiysa.pdf              | docs/locale/pdf/                                                                               |
| Guia de Programação e<br>Referência de API para<br>Procura Corporativa (Os<br>tópicos desse documento<br>também estão disponíveis<br>no centro de informações.) | iiysp.pdf              | docs/locale/pdf/                                                                               |
| Referência de Mensagens (Os<br>tópicos desse documento<br>também estão disponíveis<br>no centro de informações.)                                                | iiysm.pdf              | docs/locale/pdf/                                                                               |
| Requisitos de Instalação para<br>Procura Corporativa (Os<br>tópicos desse documento<br>também estão disponíveis<br>no centro de informações.)                   | iiysr.txt ou iiysr.htm | docs/locale/ (Este arquivo<br>também pode ser ativado a<br>partir do programa First<br>Steps). |

*Tabela 1. Documentação PDF e Centro de Informações para Procura Corporativa*

| Documento                                                                                                    | Nome do Arquivo                | Localização                                                                                                    |
|----------------------------------------------------------------------------------------------------|--------------------------------|----------------------------------------------------------------------------------------------------|
| Integração de Análise de Texto iiyst.pdf<br>(Os tópicos desse<br>documento também estão<br>disponíveis no centro de<br>informações.) |                                | docs/locale/pdf/                                                                                                    |
| Plug-in para Google Desktop<br>Search                                                                                                | omnifind_gds_userguide_v83.pdf | docs/en_US/pdf/(Este<br>arquivo está disponível<br>somente em inglês.)                                               |
| Notas sobre o Release                                                                                                    | iiysn.pdf                      | Disponível somente no<br>Web site da documentação<br>do IBM WebSphere<br>Information Integrator<br>OmniFind Edition. |

*Tabela 1. Documentação PDF e Centro de Informações para Procura Corporativa (continuação)*

## <span id="page-38-0"></span>**Acessando Informações sobre o WebSphere Information Integration**

Informações sobre os produtos WebSphere Information Integration estão disponíveis por telefone ou na Web.

Os números de telefone fornecidos aqui são válidos nos Estados Unidos:

- v Para solicitar produtos ou obter informações gerais: 1-800-IBM-CALL (1-800-426-2255)
- v Para solicitar publicações: 1-800-879-2755

Também é possível localizar informações sobre o WebSphere Information Integration na Web em [www.ibm.com/software/data/integration/db2ii/.](http://www.ibm.com/software/data/integration/db2ii/) Este site contém as informações mais recentes sobre:

- v Documentação do produto
- Downloads do produto
- Fix packs
- v Notas sobre o release e outras documentações de suporte
- Notícias sobre o WebSphere Information Integration
- Links para recursos da Web, como white papers e IBM Redbooks
- v Links para grupos de notícias e grupos do usuário
- v Links para centros de informações on-line relativos a produtos WebSphere Information Integration
- v Solicitação de manuais

Para acessar a documentação do produto:

- 1. Visite a Web em [www.ibm.com/software/data/integration/db2ii/.](http://www.ibm.com/software/data/integration/db2ii/)
- 2. Selecione um produto na lista drop-down, por exemplo, WebSphere Information Integrator OmniFind Edition.
- 3. Clique no link Support à esquerda da página.
- 4. Na seção Learn, selecione o link desejado. Se houver um centro de informações disponível para o produto selecionado, você poderá selecionar o respectivo link. Consulte a Figura 1 na [página](#page-39-0) 34 para obter um exemplo.

# <span id="page-39-0"></span>Learn

- $\rightarrow$  Product documentation and manuals (2 items)
- $\rightarrow$  Redbooks (1 item)
- $\rightarrow$  V8.2 Documentation and release notes

**Information Center** 

Provides fast, online centralized access to product information.

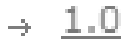

Figura 1. Exemplo de Links para Documentação do Produto em um Web Site de Suporte do WebSphere Information *Integration*

# <span id="page-40-0"></span>**Fornecendo Comentários sobre a Documentação**

Envie seus comentários sobre estas informações ou outra documentação do IBM WebSphere Information Integration.

Sua opinião ajuda a IBM a fornecer informações de alta qualidade. Envie seus comentários sobre estas informações ou outra documentação do WebSphere Information Integration. Seus comentários podem ser fornecidos por meio de um dos seguintes métodos:

- 1. Envie seus comentários utilizando o formulário on-line de comentários do leitor em [www.ibm.com/software/awdtools/rcf/](http://www.ibm.com/software/awdtools/rcf/) .
- 2. Envie seus comentários por e-mail para comments@us.ibm.com. Inclua o nome do produto, o número da versão do produto e o nome e o número de peça das informações (se aplicável). Se você estiver comentando um texto especifico, inclua a localização do texto (por exemplo, um título, um número de tabela ou um número de página).

# <span id="page-42-0"></span>**Entrando em Contato com a IBM**

Para entrar em contato com o serviço ao cliente IBM nos Estados Unidos ou Canadá, ligue para 1-800-IBM-SERV (1-800-426-7378).

Para informações sobre opções de serviços disponíveis, ligue para um dos seguintes números:

- v Nos Estados Unidos: 1-888-426-4343
- v No Canadá: 1-800-465-9600

Para localizar um escritório da IBM em seu país ou região, consulte o IBM Directory of Worldwide Contacts na Web no endereço [www.ibm.com/planetwide.](http://www.ibm.com/planetwide)

# <span id="page-44-0"></span>**Marcas Registradas**

Este tópico lista marcas registradas IBM e determinadas marcas registradas não-IBM.

Consulte <http://www.ibm.com/legal/copytrade.shtml> para obter informações sobre marcas registradas IBM.

Os termos a seguir são marcas ou marcas registradas de outras empresas:

Java e todas as marcas registradas e logotipos baseados em Java são marcas ou marcas registradas da Sun Microsystems, Inc. nos Estados Unidos e/ou em outros países.

Microsoft, Windows, Windows NT e o logotipo Windows são marcas registradas da Microsoft Corporation nos Estados Unidos e/ou em outros países.

Intel, Intel Inside (logotipos), MMX e Pentium são marcas registradas da Intel Corporation nos Estados Unidos e/ou em outros países.

UNIX é uma marca registrada do The Open Group nos Estados Unidos e em outros países.

Linux é uma marca registrada de Linus Torvalds nos Estados Unidos e/ou em outros países.

Outros nomes de empresas, produtos ou serviços podem ser marcas registradas ou marcas de serviços de terceiros.

## <span id="page-46-0"></span>**Avisos**

Estas informações foram desenvolvidas para produtos e serviços oferecidos nos Estados Unidos. É possível que a IBM não ofereça os produtos, serviços ou recursos discutidos nesta publicação em outros países. Consulte um representante IBM local para obter informações sobre produtos e serviços disponíveis atualmente em sua área. Qualquer referência a produtos, programas ou serviços IBM não significa que apenas produtos, programas ou serviços IBM possam ser utilizados. Qualquer produto, programa ou serviço funcionalmente equivalente, que não infrinja nenhum direito de propriedade intelectual da IBM ou outros direitos legalmente protegidos, poderá ser utilizado em substituição a este produto, programa ou serviço. Entretanto, a avaliação e verificação da operação de qualquer produto, programa ou serviço não-IBM são de responsabilidade do Cliente.

A IBM pode ter patentes ou solicitações de patentes pendentes relativas a assuntos tratados nesta publicação. O fornecimento desta publicação não garante ao Cliente nenhum direito sobre tais patentes. Pedidos de licença devem ser enviados, por escrito, para: Gerência de Relações Comerciais e Industriais da IBM Brasil - Av. Pasteur, 138-146 - Botafogo - Rio de Janeiro, RJ - CEP 22290-240

Para pedidos de licença relacionados a informações de DBCS (Conjunto de Caracteres de Byte Duplo), entre em contato com o Departamento de Propriedade Intelectual da IBM em seu país ou envie pedidos de licença, por escrito, para: IBM World Trade Asia Corporation Licensing 2-31 Roppongi 3-chome, Minato-ku Tokyo 106-0032, Japan

O parágrafo a seguir não se aplica a nenhum país em que tais disposições não estejam de acordo com a legislação local: A INTERNATIONAL BUSINESS MACHINES CORPORATION FORNECE ESTA PUBLICAÇÃO "NO ESTADO EM QUE SE ENCONTRA", SEM GARANTIA DE NENHUM TIPO, SEJA EXPRESSA OU IMPLÍCITA, INCLUINDO, MAS NÃO SE LIMITANDO ÀS GARANTIAS IMPLÍCITAS DE NÃO-VIOLAÇÃO, MERCADO OU ADEQUAÇÃO A UM DETERMINADO PROPÓSITO. Alguns países não permitem a exclusão de garantias expressas ou implícitas em certas transações; portanto, esta disposição pode não se aplicar ao Cliente.

Estas informações podem conter imprecisões técnicas ou erros tipográficos. Periodicamente, são feitas alterações nas informações aqui contidas; tais alterações serão incorporadas em futuras edições desta publicação. A IBM pode, a qualquer momento, aperfeiçoar e/ou alterar os produtos e/ou programas descritos nesta publicação.

Referências nestas informações a Web sites são fornecidas apenas por conveniência e não representam de forma alguma um endosso a estes Web sites. Os materiais contidos nesses Web sites não fazem parte dos materiais desse produto IBM e a utilização desses Web sites é de inteira responsabilidade do Cliente.

A IBM pode utilizar ou distribuir as informações fornecidas da forma que julgar apropriada sem incorrer em qualquer obrigação para com o Cliente.

Licenciados deste programa que desejam obter informações sobre este assunto com objetivo de permitir: (i) a troca de informações entre programas criados

independentemente e outros programas (incluindo este) e (ii) a utilização mútua das informações trocadas, devem entrar em contato com:

Gerência de Relações Comerciais e Industriais da IBM Brasil - Av. Pasteur, 134-146 / Botafogo Rio de Janeiro, RJ CEP 22290-240

Tais informações podem estar disponíveis, sujeitas a termos e condições apropriadas, incluindo em alguns casos o pagamento de uma taxa.

O programa licenciado descrito nesta publicação e todo o material licenciado disponível são fornecidos pela IBM sob os termos do Contrato com o Cliente IBM, do Contrato de Licença de Programa Internacional IBM ou de qualquer outro contrato equivalente.

Os dados de desempenho aqui contidos foram determinados em um ambiente controlado. Portanto, os resultados obtidos em outros ambientes operacionais podem variar significativamente. Algumas medidas podem ter sido tomadas em sistemas de nível de desenvolvimento e não há garantia de que estas medidas serão iguais em sistemas geralmente disponíveis. Além disso, algumas medidas podem ter sido estimadas por extrapolação. Os resultados reais podem variar. Usuários deste documento devem verificar os dados aplicáveis para seu ambiente específico.

As informações relativas a produtos não-IBM foram obtidas junto aos fornecedores dos respectivos produtos, de seus anúncios publicados ou de outras fontes disponíveis publicamente. A IBM não testou estes produtos e não pode confirmar a precisão de seu desempenho, compatibilidade nem qualquer outra reivindicação relacionada a produtos não-IBM. Perguntas sobre as capacidades dos produtos não-IBM devem ser encaminhadas a seus fornecedores.

Todas as declarações relacionadas aos objetivos e intenções futuras da IBM estão sujeitas a alterações ou cancelamento sem aviso prévio e representam apenas metas e objetivos.

Essas informações contêm exemplos de dados e relatórios utilizados nas operações diárias de negócios. Para ilustrá-los da forma mais completa possível, os exemplos podem incluir os nomes de indivíduos, empresas, marcas e produtos. Todos estes nomes são fictícios e qualquer semelhança com nomes e endereços utilizados por uma empresa real é mera coincidência.

#### LICENÇA DE DIREITOS AUTORAIS:

Estas informações contêm programas de aplicativos de exemplo na linguagem fonte, ilustrando as técnicas de programação em diversas plataformas operacionais. O Cliente pode copiar, modificar e distribuir estes programas de exemplo de qualquer maneira sem pagamento à IBM, com objetivos de desenvolvimento, utilização, marketing ou distribuição de programas aplicativos em conformidade com a interface de programação de aplicativo para a plataforma operacional para a qual os programas de exemplo são criados. Esses exemplos não foram testados completamente em todas as condições. Portanto, a IBM não pode garantir ou implicar a confiabilidade, manutenção ou função destes programas. O Cliente pode copiar, modificar e distribuir estes programas de exemplo de qualquer maneira

sem pagamento à IBM, com objetivos de desenvolvimento, utilização, marketing ou distribuição de programas aplicativos em conformidade com interfaces de programação de aplicativos da IBM.

Cada cópia ou parte destes programas de exemplo ou qualquer trabalho derivado deve incluir um aviso de direitos autorais com os dizeres:

Outside In (<sup>®</sup>) Viewer Technology, ©1992-2004 Stellent, Chicago, IL., Inc. Todos os Direitos Reservados.

Materiais Licenciados do IBM XSLT Processor - Propriedade da IBM © Direitos Autorais IBM Corp., 1999-2004. Todos os Direitos Reservados.

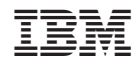

Impresso em Brazil